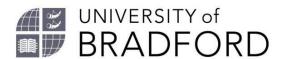

## Adding a section to your reading list

Welcome to this video which will show you how to add a section to your reading list.

Hover over your list and you will see add resource / paragraph / section appear.

Click on add section.

Add a title for your section and further description if needed.

Click on Save.

Your section is currently empty. Click on add resource to start adding resources, or, drag resources on your list into the section using the arrows on the right.

Publish the list so students can see the new section.